#### **Pc-kort**

Dokumentets bestillingsnr.: 410776-081

April 2006

I denne vejledning får du forklaret, hvordan du anvender pc-kort med computeren.

# **Indholdsfortegnelse**

- **[1](#page-2-0) [Konfigurering af pc-kort](#page-2-1)**
- **[2](#page-3-0) [Indsættelse af et pc-kort](#page-3-1)**
- **[3](#page-6-0) [Afbrydelse eller fjernelse af et pc-kort](#page-6-1)**

**1**

# <span id="page-2-1"></span><span id="page-2-0"></span>**Konfigurering af pc-kort**

Pc-kort er ekstraudstyr, der er på størrelse med et kreditkort, og som er udviklet til at opfylde standardspecifikationerne, som er formuleret af PCMCIA (Personal Computer Memory Card International Association). Pc-kortslotten understøtter

32-bit (CardBus) og 16-bit pc-kort.

■ Type I- eller Type II-pc-kort.

✎Zoomed video-pc-kort og 12-V pc-kort understøttes ikke.

FORSIGTIG: Hvis du vil undgå at miste understøttelse af andre pc-kort, må du kun installere den software, der hører til enheden. Hvis du af pc-kortproducenten bliver bedt om at installere enhedsdrivere:

- Må du kun installere enhedsdriverne til det operativsystem, du anvender.
- Du må ikke installere nogen anden software, som f.eks. korttjenester, sockettjenester eller aktiveringsprogrammer, som eventuelt også leveres af pc-kortproducenten.

**2**

### <span id="page-3-0"></span>**Indsættelse af et pc-kort**

<span id="page-3-1"></span>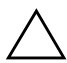

FORSIGTIG: Hvis du vil undgå at beskadige computeren og eksterne mediekort, skal du undlade at indsætte et ExpressCard i en pc-kortslot.

Hvis du vil undgå at beskadige stikkene:

Brug minimal kraft, når du indsætter et pc-kort.

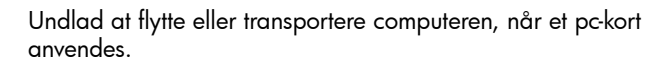

Pc-kortslotten indeholder muligvis en beskyttende indsats. Indsatsen skal frigøres og derefter fjernes, før du kan indsætte et pc-kort.

- 1. Følg nedenstående fremgangsmåde for at frigøre og fjerne indsatsen i pc-kortslotten:
	- a. Tryk på udløserknappen til pc-kort  $\bullet$ .

Dette får knappen til at springe ud, så indsatsen kan skubbes ud.

- b. Tryk på udløserknappen igen for at skubbe indsatsen ud.
- c. Træk indsatsen ud af slotten  $\bullet$ .

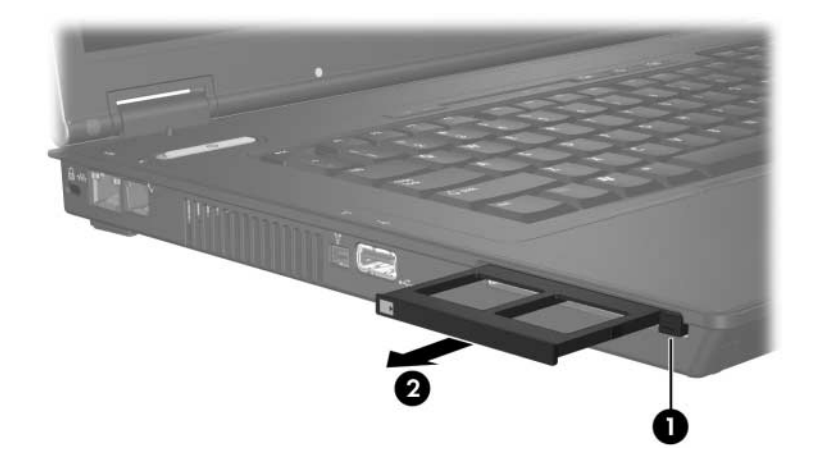

- 2. Følg nedenstående fremgangsmåde for at indsætte et pc-kort:
	- a. Hold pc-kortet med mærkaten opad og med stikket vendt mod computeren.
	- b. Skyd forsigtigt kortet ind på plads i pc-kortslotten.

Operativsystemet udsender en lyd for at angive, at en enhed er blevet genkendt.

✎Første gang, du indsætter et pc-kort, vises meddelelsen "Der er fundet ny hardware" i meddelelsesområdet længst til højre på proceslinjen.

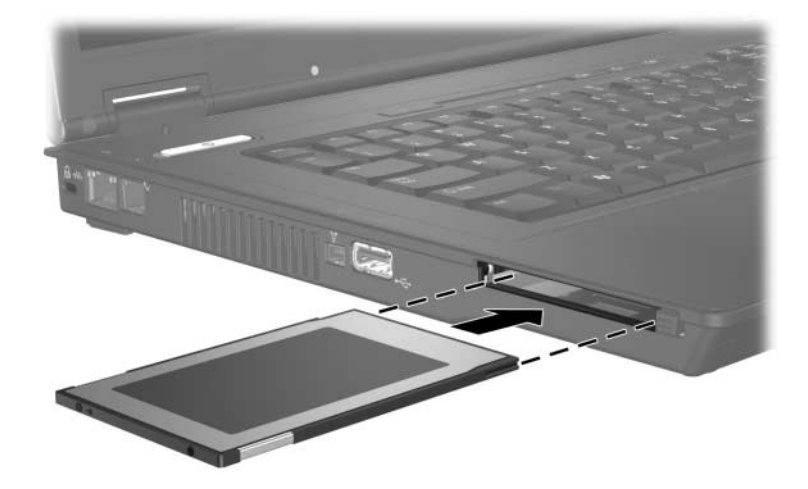

## <span id="page-6-1"></span><span id="page-6-0"></span>**Afbrydelse eller fjernelse af et pc-kort**

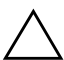

FORSIGTIG: Hvis du vil forhindre tab af data, eller at systemet ikke reagerer, skal du afbryde et pc-kort, før du fjerner det.

✎Et indsat pc-kort bruger strøm, selvom det er inaktivt. Hvis du vil spare strøm, skal du afbryde eller fjerne et pc-kort, når det ikke anvendes.

Følg nedenstående fremgangsmåde for at afbryde eller fjerne et pc-kort:

1. Luk alle programmer, og afslut alle aktiviteter, der er forbundet med pc-kortet.

✎Hvis du vil afbryde en dataoverførsel, skal du klikke på **Annuller** i operativsystemets kopieringsvindue.

- 2. Følg nedenstående fremgangsmåde for at afbryde pc-kortet:
	- a. Dobbeltklik på ikonet **Sikker fjernelse af hardware** i meddelelsesområdet længst til højre på proceslinjen.
		- ✎For at få vist ikonet **Sikker fjernelse af hardware** skal du klikke på ikonet **Vis skjulte ikoner** (**<** eller <<) i meddelelsesområdet.
	- b. Klik på pc-kortets listeangivelse.
	- c. Klik på **Afbryd**.
- 3. Følg nedenstående fremgangsmåde for at fjerne pc-kortet:
	- a. Tryk på udløserknappen til pc-kort  $\bullet$ .

Dette får knappen til at springe ud, så pc-kortet kan skydes ud.

- b. Tryk på udløserknappen igen for at skubbe pc-kortet ud.
- c. Træk kortet  $\bullet$  ud af slotten.

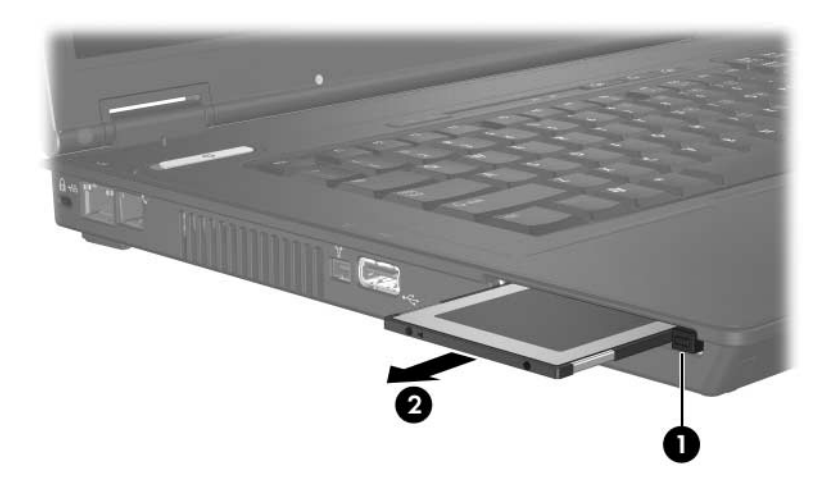

© Copyright 2006 Hewlett-Packard Development Company, L.P.

Oplysningerne indeholdt heri kan ændres uden varsel. De eneste garantier, der gælder for HP's produkter og serviceydelser, fremgår af de garantibestemmelser, der følger med de enkelte produkter og serviceydelser. Intet heri må fortolkes som udgørende en yderligere garanti. HP kan ikke holdes ansvarlig for tekniske eller redaktionelle fejl eller udeladelser i dette dokument.

Pc-kort Første udgave, april 2006 Dokumentets bestillingsnr.: 410776-081